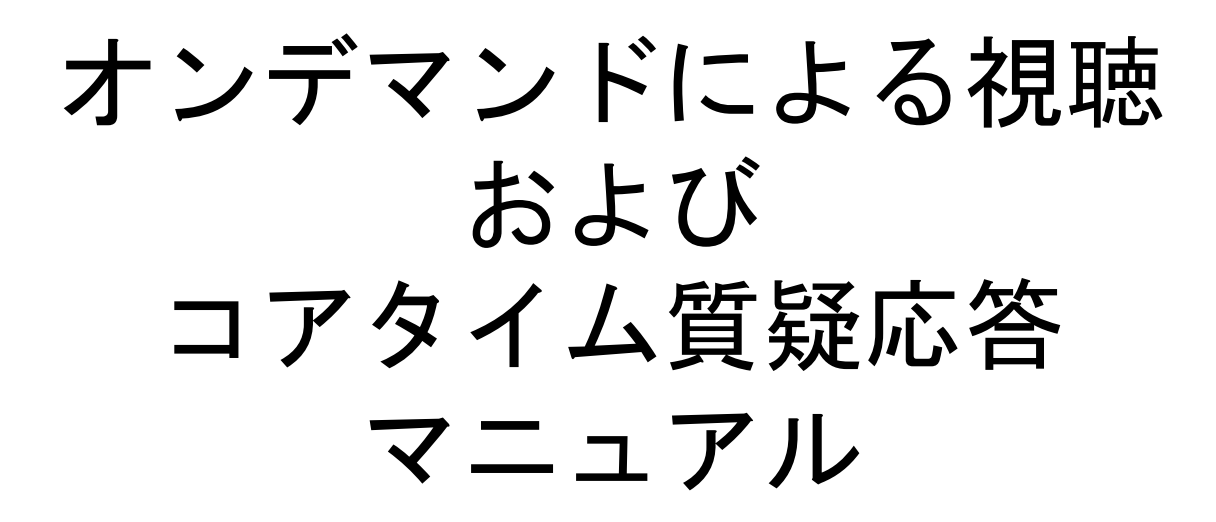

**ポスターセッション・学⽣セッション コアタイム** 日時: 2021年3月28日(日)~30日(火) 18:30~19:30

**禁止事項** 

本学会ではすべてのビデオ講演、ライブ配信の発表や一般演題発表の いずれもその作者と発表者に著作権があります。

これらの著作物の録画・撮影・画面のハードコピー・パソコンやその他の記憶 媒体への保存等の行為は一律禁止とさせていただきます。

またこれらの著作物を本会以外のホームページ、SNSなどに掲載することも 堅くお断りさせていただきます。

## **【**3⽉28⽇(⽇)〜30⽇(⽕) コアタイム質疑応答の注意点**】**

### **【ポスターセッション・学⽣セッション コアタイム】**

日時: 2021年3月28日(日)~30日(火)

18:30~19:30

#### **【開始直前準備】**

・担当するオンデマンド会場に質疑応答開始 10 分前にConfitから会場にログインする。

### **【チャットによる質疑応答】**

1.コアタイムになったら、担当するオンデマンド会場のコメント機能を開いてください。 2.質質疑応答時間になったら「質疑のある方は、オンデマンドページ画面上部右側の 「コメント」ボタンより入力、送信してください。」書き込んでください 。

3.コメント欄に寄せられた質疑対してテキストで応答を行ってください。

### **【質疑応答終了】**

・質疑応答時間が終了したら、オンデマンド会場から退出してください。

### **【トラブル対応】**

・質疑応答時間の間に現れない場合は⽋講とさせて頂きます。 トラブルが⽣じた場合は事務局TEL03-3893-0011へご連絡ください。 ※電話応答は会場係を行う代行業者「創文印刷工業」となります。 「本日の大会の件」として、会場担当をお呼び出しください。

### **1ログインページにアクセス**

・参加登録された⽅に ログインIDとパスワードがメールでお送りしています。 ・ログインページURLにアクセスしてください。

### **[https://confit.atlas.jp/jaapsj202](https://confit.atlas.jp/jaapsj2021)1**

**[第126回⽇本解剖学会総会・全国学術集会・第98回⽇本⽣理学会⼤会] ログイン情報のお知 らせ**

**○○ ○○** 様

第126回日本解剖学会総会·全国学術集会·第98回日本生理学会大会への参加登録をして頂 きありがとうございました。 Webプログラムにアクセスするためのログイン情報をお知らせします。

ログインIDとパスワードは以下の通りです。

ログインID:XXXXX@XXXX.com パスワード:XXXXXXX

【ログイン⽅法】 次のWebプログラムにアクセスして下さい。 [https://confit.atlas.jp/jaapsj20](https://confit.atlas.jp/jaapsj2021)21

**2⼤会サイトにログイン**

・参加者ログインページより ログインIDとパスワードを⼊⼒してログインボタンを押してください。

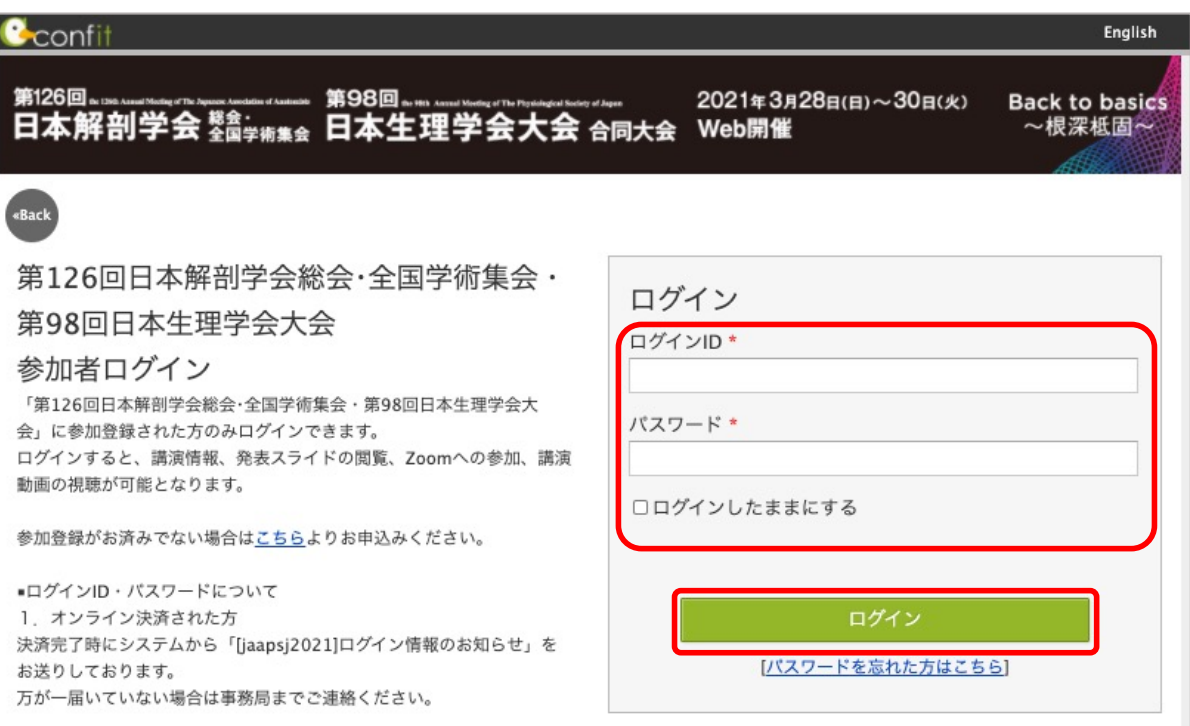

## オンデマンド配信の視聴方法 3ペーン 3ページ 3ページ

### **1.セッション⼀覧を選択**

・⼤会サイトトップページに左にあるメニューよりセッション⼀覧を ご選択いただき、 "ポスタープレゼンテーション" "学⽣セッション"を 選択してください。

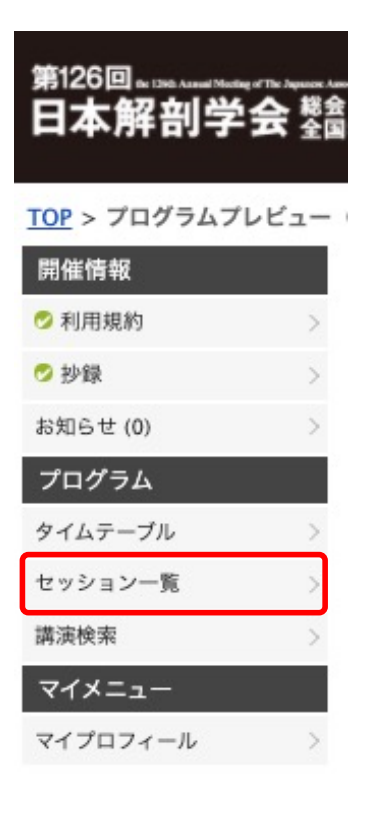

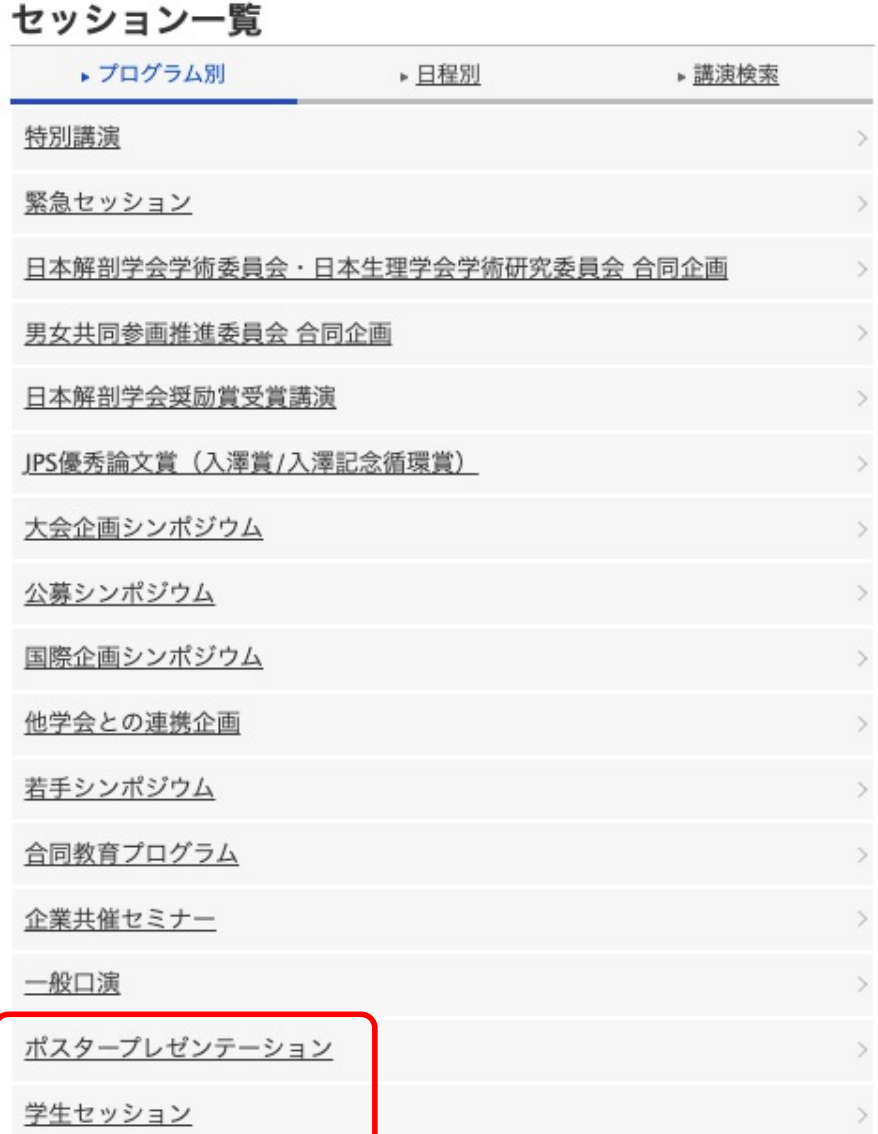

# オンデマンド配信の視聴方法 インディング インディング

### **2.セッション⼀覧からテーマを選択**

・ご⾃⾝が発表する講演⽇時・発表内容からテーマタイトルをクリックしてください。

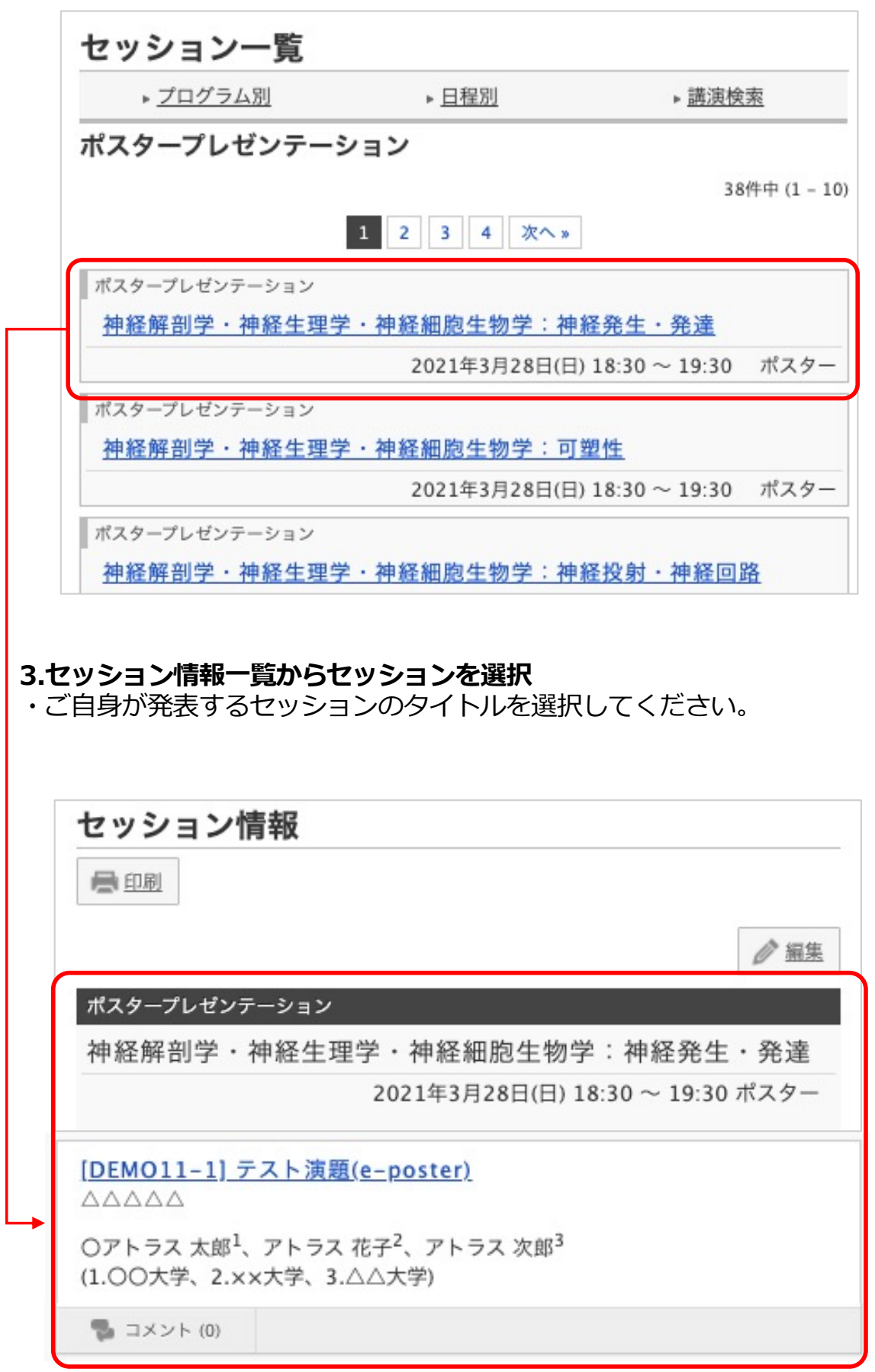

## オンデマンド配信の視聴方法

### **4.講演情報について**

①抄録は講演情報ページに掲載されます

- ②コメント機能・・・視聴者からのコメントをご覧いただけます。
- ③最下部よりコメントを記⼊することができます。
- 視聴者からの質疑応答をコメント欄に記入してください。
- ④ポスターPDF・オンデマンド動画は表⽰ボタンおよび再⽣ボタンをクリックして ご視聴いただけます。

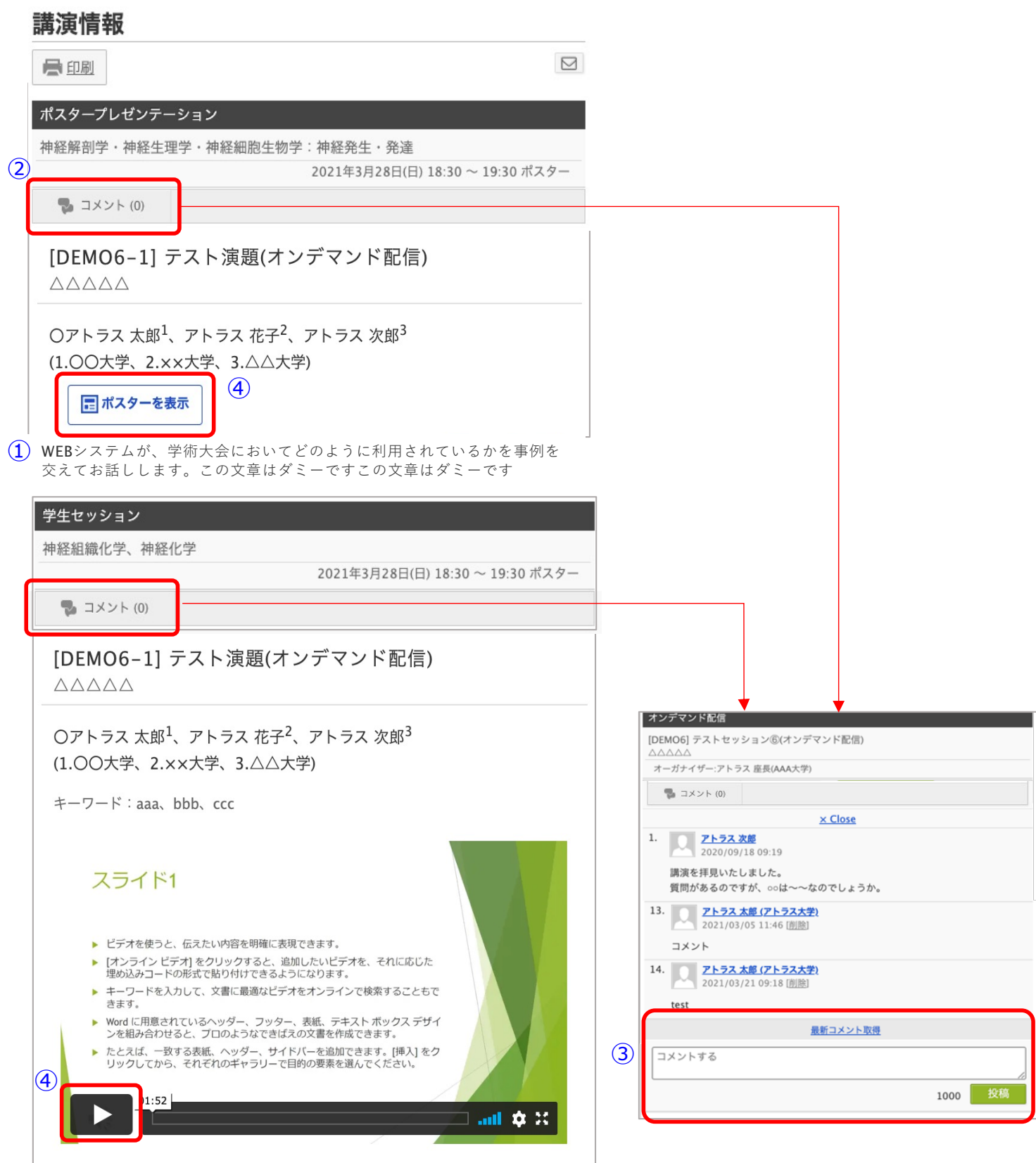